# 在SPA300和SPA500系列IP電話上配置音訊輸入 增益

#### 目標 Ī

Audio Input Gain配置允許您在SPA300和SPA500系列IP電話上按分貝放大或消除聲音。

本文檔旨在向您展示如何調整SPA300和SPA500系列IP電話的音量設定。

附註:要更改音訊輸入增益的引數,請在IP電話上的「呼叫控制設定」下將「信令協定」設定 為SIP。如果訊號通訊協定為SCCP,則您只能檢視音訊輸入增益引數。

### 適用裝置 i<br>I

·SPA500系列

## 配置音訊輸入增益的步驟 Ī

步驟1.登入到Web配置實用程式並選擇語音>電話。

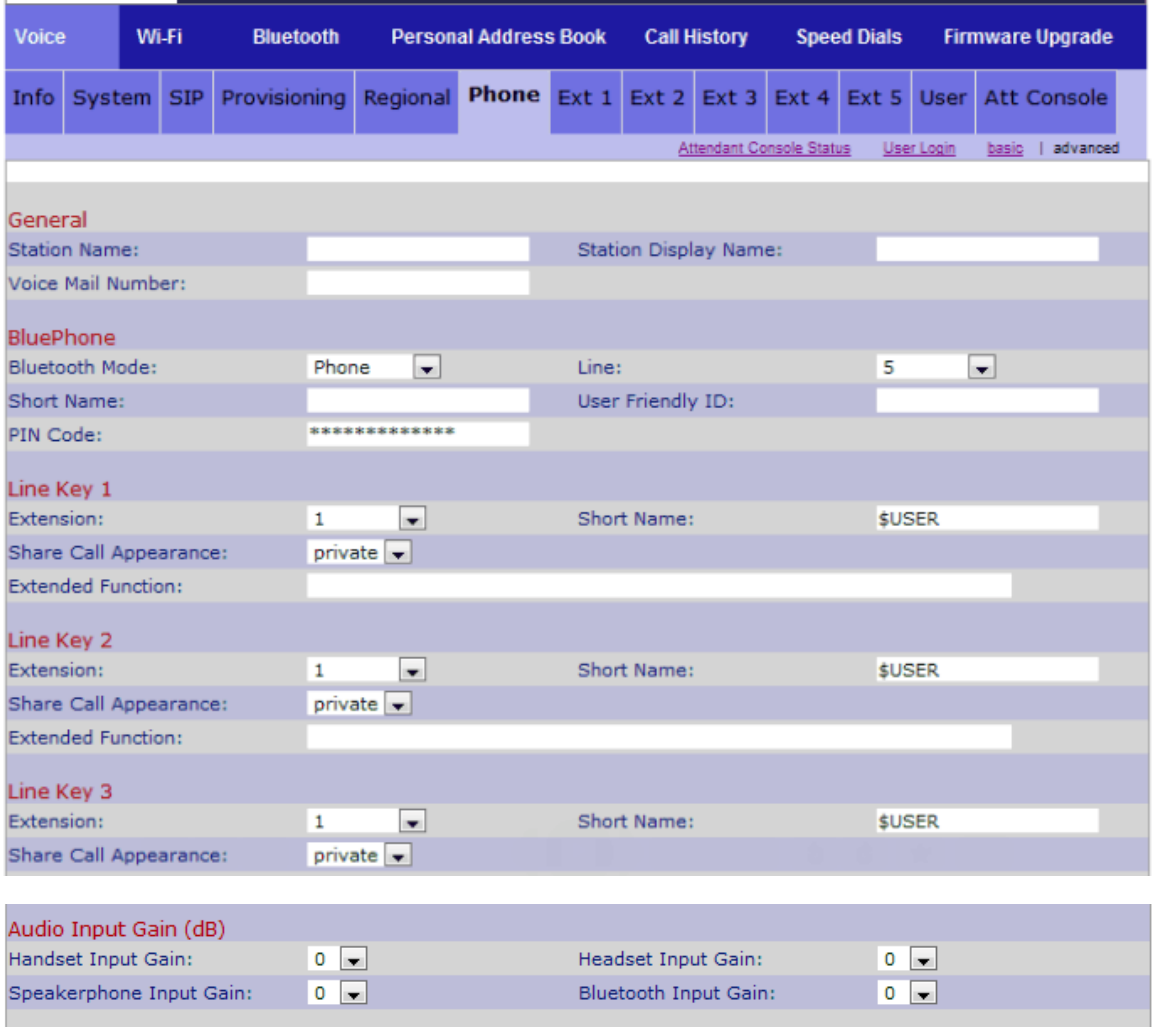

步驟2.在Audio Input Gain(dB)區域下選擇要配置的項。

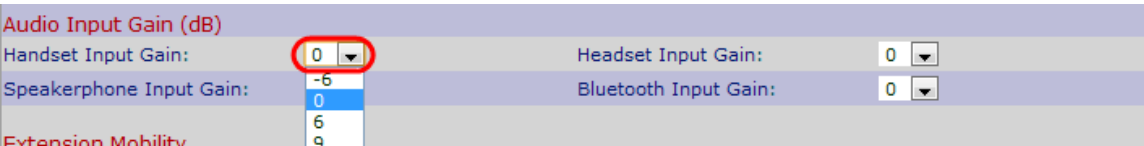

步驟3.從特定選項下拉選單中選擇介於–6到+6之間的任何值(分貝)。正值表示增加體積,負 值表示減少體積。Audio Input Gain(dB)區域下有四個選項。

·聽筒輸入增益 — 可用於更改聽筒音量。

·頭戴式耳機輸入增益 — 可用於更改頭戴式耳機音量。

·免持話筒輸入增益 — 可用於更改免持話筒音量。

#### ·藍芽輸入增益 — 可用於更改藍芽音量。

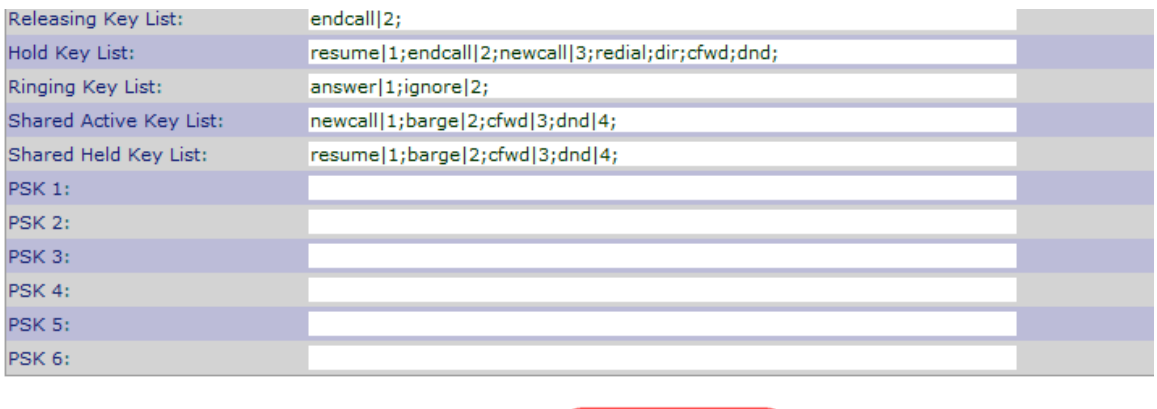

Undo All Changes

Submit All Changes

步驟4.按一下Submit All Changes以儲存設定。